# **Fnoodle** ENT : Utiliser l'activité devoir de Moodle pour récupérer un devoir

Nom et prénom de l'auteur(e) de l'article : Ziya FINDIK Discipline : Technologie Niveau concerné : Tout niveau

## **Objectif pédagogique :**

• Vérifier les acquis – Identifier les principales familles de matériaux

#### **Compétence travaillée et/ou domaine du socle commun :**

• Pratiquer des démarches scientifiques et technologiques

## **Fonctionnalité de Moodle utilisée :**

• Activité DEVOIR

## **Chemin d'accès :** (fig. ci-contre)

## **Pré-requis :**

Présentation de MOODLE, utilisation en accès consultation cours simple afin de s'habituer à l'affichage de la plateforme. Démonstration en cours devant les élèves + utilisation possible d'un tutoriel prévu pour les élèves absents ou qui auraient besoin de se rappeler la manipulation.

## **Modalité (déroulement de l'activité proposée aux élèves) :**

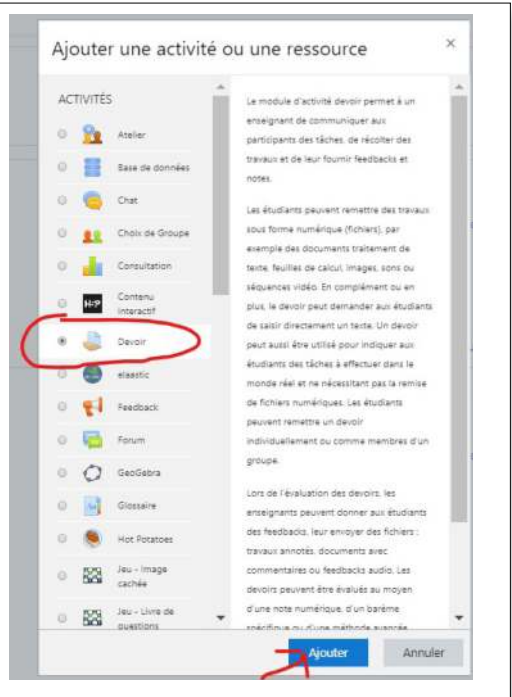

Les élèves consultent un site ressource grâce auquel ils doivent compléter un fichier préparé par le professeur. La présentation de la séance est faite en classe. Le professeur explique et montre les manipulations importantes (accès cours, accès site, ouverture fichier préparé, consignes de sauvegarde du fichier à rendre).

Ce travail est à faire à la maison (sur ordinateur ou tablette) ou au CDI pour ceux qui n'auraient pas l'équipement.

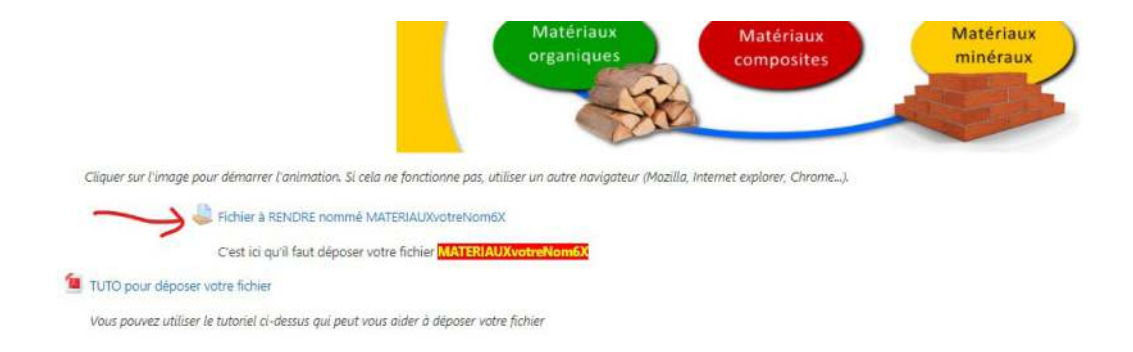

## **Bilan de la séance :**

Après un temps d'utilisation et d'adaptation (2 séances), les élèves comprennent très bien le sens et l'intérêt d'utiliser une plateforme de cours en ligne comme MOODLE. Ils apprécient le fait de travailler à leur rythme. Quelques difficultés ont été observées dans le renommage du nom du fichier à rendre, mais MOODLE permet une identification du fichier même avec un nom farfelu. MOODLE permet également d'octroyer un délai supplémentaire sur un devoir, le professeur pouvant bien sûr connaître les élèves qui ont utilisés ce délai.

**Plus-value du service de l'ENT** vis-à-vis de la compétence travaillée, des modalités d'apprentissage et de suivi, de la qualité scientifique ou didactique de la ressource, etc. :

L'ENT permet dans le cahier de texte de mettre en évidence le travail à faire. Les élèves ont un accès direct à MOODLE sur lequel ils retrouvent la progression du cours en ligne. Les élèves peuvent donc consulter à leur rythme le site ressource, compléter le fichier réponses et rendre leur devoir. MOODLE offre au professeur la possibilité de suivre très efficacement le travail des élèves.

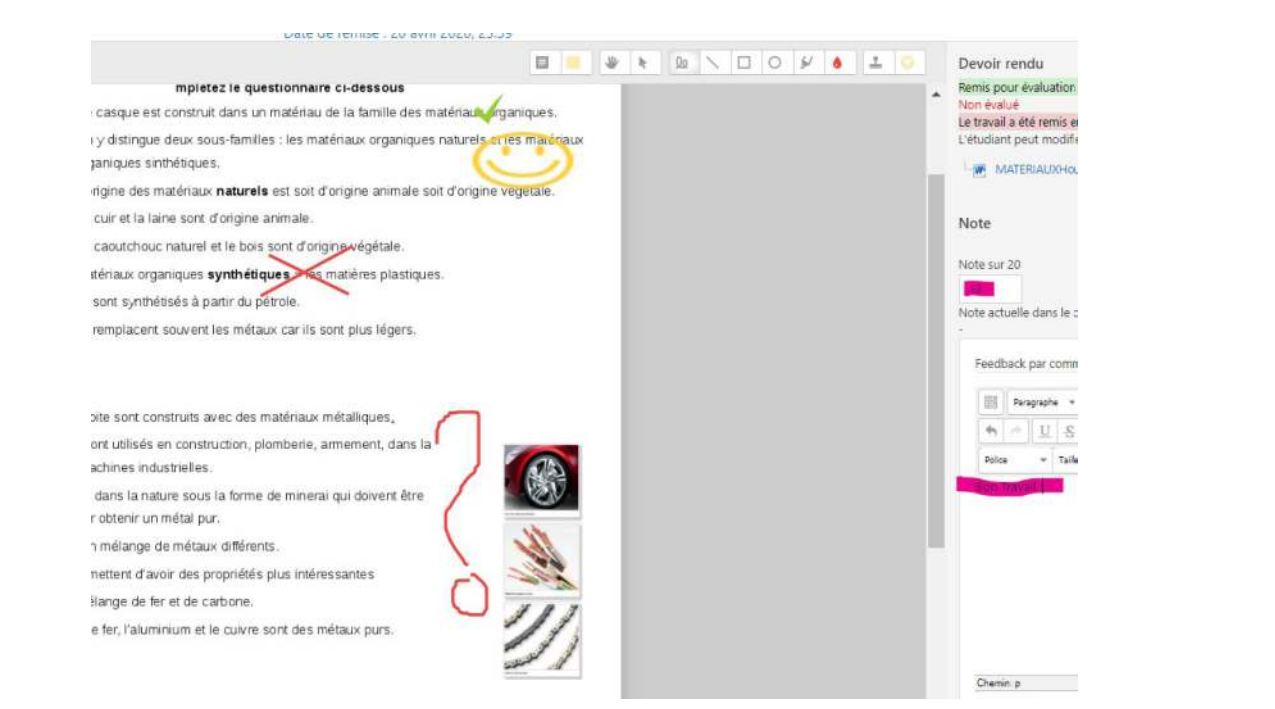

En effet, il est possible de connaître le nombre de tentatives de connexion, les dates d'accès, les différentes dates de dépôts jusqu'à une date limite qu'il est même possible de prolonger, récupérer facilement l'ensemble des travaux des élèves (1 fichier ZIP), récupérer individuellement chaque copie pour la corriger, y mettre 1 note, un commentaire et/ou 1 correction type et la rendre à chaque élève.

## **Documents d'accompagnement (facultatif) :**

- [Déposer un fichier](https://dane.ac-nancy-metz.fr/wp-content/uploads/Tuto_Moodle_deposer_un_fichier.pdf) dans moodle
- [Les familles de matériaux](https://dane.ac-nancy-metz.fr/wp-content/uploads/Famille_Materiaux.pdf)